Suite del Management Pack Dell PowerVault MD Storage Arrays version 4.1 para Microsoft System Center Operations Manager 2007 R2/SP1 y System Center Essentials 2007 SP1/2010

# Guía de instalación

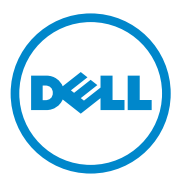

### **Notas**

 $\mathbb Z$  NOTA: una NOTA proporciona información importante que le ayudará a utilizar mejor el equipo.

09/2011

\_\_\_\_\_\_\_\_\_\_\_\_\_\_\_\_\_\_\_\_

**La información contenida en este documento puede modificarse sin previo aviso. © 2011 Dell Inc. Todos los derechos reservados.**

Queda estrictamente prohibida la reproducción de estos materiales en cualquier forma sin la autorización por escrito de Dell Inc.

Marcas comerciales utilizadas en este texto: *Dell*, el logotipo de *DELL*, *OpenManage* y *PowerVault* son marcas comerciales de Dell Inc.; *Microsoft*, *Windows, Windows Server* y *Windows Vista* son marcas comerciales o marcas comerciales registradas de Microsoft Corporation en Estados Unidos y otros países.

Otras marcas y otros nombres comerciales pueden utilizarse en este documento para hacer referencia a las entidades que los poseen o a sus productos. Dell Inc. renuncia a cualquier interés sobre la propiedad de marcas y nombres comerciales que no sean los suyos. Dell no asume ningún tipo de responsabilidad por la disponibilidad de los sitios web externos o su contenido.

# Contenido

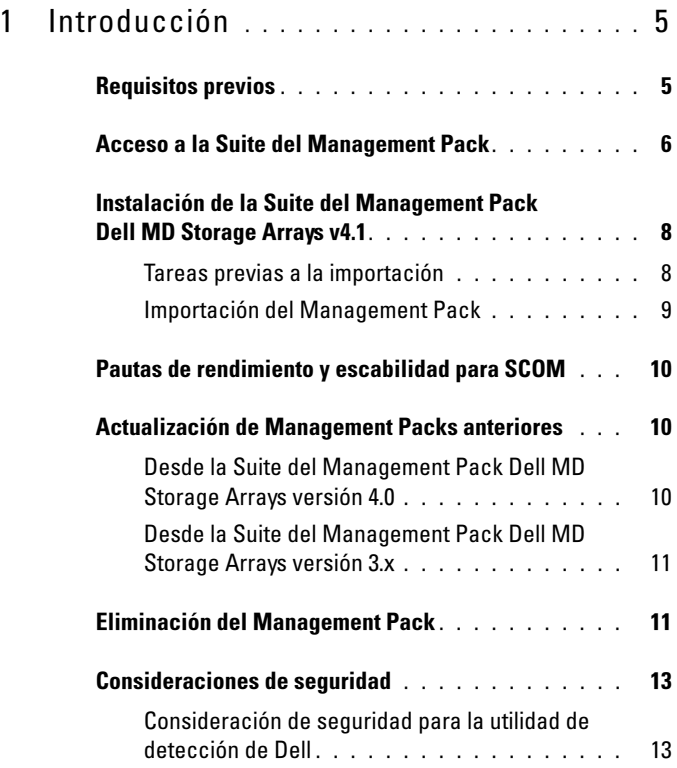

#### Contenido

# <span id="page-4-0"></span>Introducción

Esta guía describe cómo instalar la suite del Management Pack Dell MD Storage Arrays versión 4.1 para Microsoft System Center Operations Manager (SCOM) 2007 SP1/R2, System Center Essentials (SCE) 2007 SP1/2010.

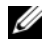

 $\mathscr U$  NOTA: cualquier referencia que se haga a SCOM en esta quía también se aplica a SCE, a menos que se indique explícitamente la información del producto y la versión.

## <span id="page-4-1"></span>Requisitos previos

La siguiente tabla muestra los requisitos de la estación de administración para instalar la Suite del Management Pack Dell MD Storage Arrays versión 4.1.

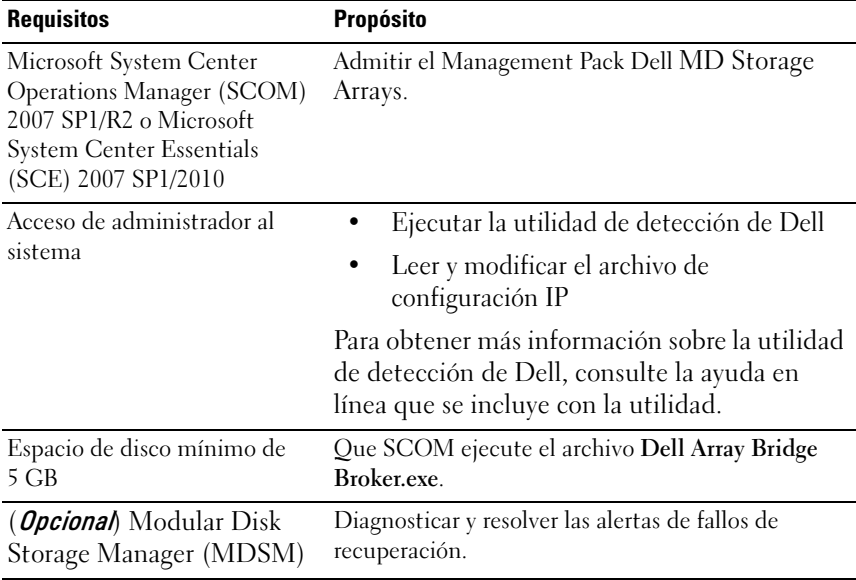

#### Tabla 1-1. Requisitos para la estación de administración

La Tabla 1-2 muestra los requisitos para los sistemas administrados.

| <b>Requisitos</b>                            | <b>Propósito</b>                                                 |
|----------------------------------------------|------------------------------------------------------------------|
| MDSM Client en el<br>sistema que aloja las   | Detectar el dispositivo de almacenamiento Dell en<br>banda.      |
| matrices de<br>almacenamiento<br>PowerVault. | Descargar el resource CD más reciente de<br>support.us.dell.com. |

Tabla 1-2. Requisitos para sistemas administrados

### <span id="page-5-0"></span>Acceso a la Suite del Management Pack

La Suite del Management Pack Dell MD Storage Arrays versión 4.1 se encuentra en el archivo ejecutable autoextraíble

Dell MD\_StorageArray\_Management\_Pack\_Suite\_v4.1\_A00.exe, que contiene lo siguiente:

- Dell.Connections.HardwareLibrary.mp (Base Folder Utility 4.0)
- Dell.Storage.MDStorageArray.mp (MD Storage Array 4.1)
- Dell.Storage.MDStorageArray.DetailedMonitoringOn.mp (Detailed Monitoring Overrides)
- Dell\_MDStorageArray\_ABB.exe
- DellMPv41\_MDStorageArray\_IG.pdf
- DellMPv41\_MDStorageArrayMP\_Readme.txt

El Dell MDStorageArray ABB.exe es otro archivo ejecutable autoextraible que contiene lo siguiente:

- Dell MDStorageArray ABBConfig.cfg
- Dell MDStorageArray ip sample.cfg
- DellABB exe
- DellDiscoveryUtility.chm
- DellDiscoveryUtility.exe
- DellDiscoveryUtility.exe.config
- MDAutoDiscovery.dll
- DellMPv41 DellDiscoveryUtility Readme.txt
- 6 Introducción

#### El Dell\_MD\_StorageArray\_Management\_Pack\_Suite\_v4.1\_A00.exe también se encuentra disponible en support.dell.com.

En la [Tabla 1-3](#page-6-0) siguiente se describen los Management Packs, las utilidades y sus dependencias:

| <b>Management</b><br>Pack/Utilidad                           | <b>Descripción</b>                                                                                                    | <b>Dependencia</b>                                                      |
|--------------------------------------------------------------|----------------------------------------------------------------------------------------------------|-------------------------------------------------------------------------|
| <b>MP</b> Dell Connections<br>Hardware Library               | Utilidad para definir el grupo<br>de hardware Dell y la carpeta<br>Dell en el panel Supervisión<br>de la consola de Operations.                                                                                                    | Ninguna                                                                 |
| MP MD Storage Arrays                                         | Management Pack para<br>instrumentar las matrices de<br>almacenamiento MD Dell<br>PowerVault admitidas.<br>Supervisa el componente base<br>de matrices de<br>almacenamiento MD y realiza<br>el inventario para todos los<br>componentes de las matrices<br>MD. La supervisión de<br>condición de componentes<br>está deshabilitada en este MP. | MP Dell Connections<br>Hardware Library 4.0                             |
| <b>MD</b> Storage Arrays<br>Detailed Monitoring<br>Overrides | Management Pack para<br>supervisión de condición<br>detallada, habilitando la<br>supervisión de todos los<br>componentes definidos en el<br>MP MD Storage Arrays.                                                                                                    | • MP Dell Connections<br>Hardware Library 4.0<br>• MD Storage Array 4.1 |

<span id="page-6-0"></span>Tabla 1-3. Funcionalidades y dependencias del Management Pack

### <span id="page-7-0"></span>Instalación de la Suite del Management Pack Dell MD Storage Arrays v4.1

Antes de instalar los Management Packs, importe los Management Packs dependientes. Para conocer las dependencias, ver [Tabla 1-3](#page-6-0).

### <span id="page-7-1"></span>Tareas previas a la importación

Antes de importar los Management Packs de MD Storage Arrays a SCOM:

- 1 Descargue los Management Packs de support.dell.com al directorio de destino en su sistema local.
- 2 Extraiga los Management Packs a la ubicación que desee en la estación de administración.

La ubicación predeterminada es C:\Dell Management Packs\EqualLogic Storage Mgmt Suite\4.0\Library.

- 3 Extraiga el archivo ejecutable autoextraíble Dell\_MDStorageArray\_ABB.exe en la ubicación predeterminada C:\Dell\_MDStorageArray\_ABB\.
	-
	- **NOTA:** si no pone los archivos ABB en C:\Dell\_MDStorageArray\_ABB, entonces no funcionará el MP Dell MD Storage Arrays. Generará una alerta crítica con el mensaje: "DELL MD array - File not found on the specific location" (Matriz MD Dell: no se ha encontrado el archivo en la ubicación especificada).

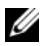

**NOTA:** ponga los archivos ABB en todos los servidores de administración del grupo de administración que supervisan los dispositivos de Dell MD Storage Array.

- <sup>4</sup> Ejecute una de las siguientes acciones del servidor de administración donde le gustaría administrar los dispositivos de PowerVault MD Storage Array:
	- Inicie la utilidad de detección de Dell desde la consola de administración (DellDiscoveryUtility.exe) para detectar las matrices de almacenamiento MD PowerVault de la red y actualizar el archivo de lista IP (Dell\_MDStorageArray\_ip.cfg) con las direcciones IP de las matrices de almacenamiento. Siga los pasos de registro mencionados en el asistente y complete el proceso de detección para generar el archivo de lista IP.
- Actualice manualmente el archivo Dell MDStoragearray ip.cfg con las direcciones IP de las matrices de almacenamiento de la red. Asegúrese de actualizar las direcciones IP (formato IPv4 o formato IPv6) en el formato de separación por punto y coma, en un mismo renglón. Por ejemplo: 10.94.1.1;10.94.1.2;10.94.1.3;10.94.1.4;10.94.1.5 ó 2001:db8:85a3::8a2e:370:7334;2001:db8:85a3::8a2e:370:7335
- 5 Importe los Management Packs. Para obtener más información, ver [Importación del Management Pack](#page-8-0).

#### <span id="page-8-0"></span>Importación del Management Pack

Para importar los Management Packs MD Storage Arrays, utilice el asistente para Importar módulos de administración en SCOM:

- 1 Haga clic en Inicio→ Programas→ System Center Operations Manager 2007 y seleccione Consola de Operations.
- 2 En la Consola de Operations, haga clic en Administración en el panel de navegación.
- 3 Expanda el árbol Administración, haga clic con el botón derecho del mouse en Módulos de administración y seleccione Importar módulos de administración.
- 4 Haga clic en Agregar. Seleccione Agregar desde disco.
- 5 Escriba o examine a la ubicación de módulo de administración. Seleccione el módulo de administración que desea importar y haga clic en Abrir.

Aparecerá la pantalla Importar módulos de administración con el módulo de administración seleccionado en la Lista de importación.

6 Haga clic en Instalar para completar la tarea.

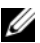

**NOTA:** si el MP MD Storage Arrays y el MP MD Storage Arrays Detailed Monitoring Overrides están importados juntos en la misma sesión, verá el estado de supervisión de condición para los componentes individuales del dispositivo de MD Storage Array. Si solo está importado el MP MD Storage Arrays, la supervisión de nivel de componente individual se deshabilita y aparecerá como no supervisado.

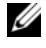

NOTA: el procedimiento puede cambiar ligeramente en SCE 2007 SP1, SCE 2010 y SCOM 2007 SP1.

## <span id="page-9-0"></span>Pautas de rendimiento y escabilidad para SCOM

Para que el rendimiento sea óptimo, implemente la Suite del Management Pack Dell MD Storage Array versión 4.1 en una estación de administración dedicada.

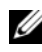

**20 NOTA:** el MP MD Storage Arrays ejecuta secuencias de comandos de supervisión de manera periódica en el servidor de administración para determinar la condición de la matriz MD y sus componentes. Cuando se supervisan una gran cantidad de matrices de almacenamiento MD, la cantidad de secuencias de comandos de supervisión aumenta y resulta en una alta utilización de la CPU en el servidor de administración que las administra. Si elimina el MP MD Storage Arrays Detailed Monitoring Overrides, baja la utilización de la CPU. La distribución de las matrices de almacenamiento MD a través de los servidores de administración en el grupo también baja la utilización de la CPU en el servidor de administración.

Para obtener información sobre las recomendaciones de Microsoft para la escalabilidad, consulte el sitio web de Microsoft: http://technet.microsoft.com/hi-in/library/bb735402(en-us).aspx

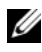

 $\mathscr U$  NOTA: asequrese de que la opción Crecimiento automático esté habilitada en la Base de datos de Operations Manager.

# <span id="page-9-1"></span>Actualización de Management Packs anteriores

Si ha instalado una versión anterior de la Suite del Management Pack Dell MD Storage Arrays, puede actualizar directamente a la versión actual.

### <span id="page-9-2"></span>Desde la Suite del Management Pack Dell MD Storage Arrays versión 4.0

Puede actualizar la Suite del Management Pack Dell MD Storage Arrays 4.0 a 4.1. Para actualizar a la versión actual:

- 1 Siga los pasos indicados en [Instalación de la Suite del Management Pack](#page-7-0)  [Dell MD Storage Arrays v4.1.](#page-7-0)
- 2 Importe los dos Management Packs: MP Dell MD Storage Arrays y MP MD Storage Arrays Detailed Monitoring Overrides en la misma sesión.

Si importa solo el MP MD Storage Arrays, la supervisión de nivel de componente se deshabilita. Asegúrese de que el archivo ABB esté también actualizado a la versión más reciente.

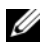

**NOTA:** cuando actualice de la versión 4.0 a la versión 4.1, se muestran los componentes que estén en estado de advertencia o crítico antes de la actualización con un estado normal después de la actualización del primer ciclo de supervisión. Los dispositivos muestran el estado de condición correcto solo en el ciclo de supervisión siguiente.

- Después de actualizar el Management Pack a 4.1, puede que todavía se muestren algunos de los componentes en la vista Diagrama con los iconos predeterminados. Necesita reiniciar la consola de Operations con la opción /clearcache para ver los iconos nuevos.
- Las invalidaciones de intervalo de detección especificados en la versión 4.0 no se transfieren por completo a la versión 4.1. Necesita invalidar el intervalo de detección de la detección de la matriz MD para obtener el mismo resultado que en la versión 4.0.
- Cuando actualice el MP MD Storage Arrays de la versión 4.0 a la versión 4.1, las configuraciones de invalidación de supervisión de unidad especificadas en la versión 4.0 no se transfieren a la versión 4.1 y no funcionarán.
- Cuando actualice a la versión 4.1, las matrices de almacenamiento MD pueden desaparecer de las vistas Diagrama y Estado de MD Storage Array durante unos minutos. Después de completar la detección, las matrices de almacenamiento MD reaparecerán en las vistas Diagrama y Estado de MD Storage Array.

### <span id="page-10-0"></span>Desde la Suite del Management Pack Dell MD Storage Arrays versión 3.x

Puede actualizar la suite del Management Pack Dell MD Storage Arrays 3.x a 4.1. Asegúrese de eliminar el Management Pack Dell Storage Arrays 3.x (Dell.Connections.StorageArray.mp) antes de importar la suite del Management Pack Dell MD Storage Arrays Management Pack Suite versión 4.1.

### <span id="page-10-1"></span>Eliminación del Management Pack

Elimine los Management Packs en la siguiente secuencia:

- 1 MP MD Storage Arrays Detailed Monitoring Overrides (si está presente)
- 2 MP MD Storage Arrays
- 3 MP Dell Connections Hardware Library

Para eliminar los Management Packs:

1 Seleccione Administración→ Módulos de administración en la Consola de Operations SCOM.

- 2 Seleccione el Management Pack MD Storage Arrays del panel Módulos de administración.
- 3 Haga clic con el botón derecho del mouse en el management pack seleccionado y haga clic en Eliminar.

Después de eliminar los management packs se recomienda reiniciar la Consola SCOM.

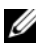

**NOTA:** la eliminación de cualquier Management Pack puede afectar el ámbito de algunas funciones de usuario.

## <span id="page-12-0"></span>Consideraciones de seguridad

SCOM se ocupa internamente de los privilegios de acceso de la consola de Operations. Esto se puede configurar por medio de la opción Funciones de usuario bajo la función Administración→ Seguridad de la consola SCOM. El perfil del usuario determina las acciones que puede realizar. Para obtener más información sobre las consideraciones de seguridad, consulte la ayuda en línea de Microsoft Operations Manager 2007 SP1, Microsoft Operations Manager 2007 R2 o de Microsoft Systems Centre Essentials SP1/2010.

### <span id="page-12-1"></span>Consideración de seguridad para la utilidad de detección de Dell

Cuando ejecute la utilidad de detección de Dell por primera vez en cualquier sistema para detectar las matrices de almacenamiento MD, existe una retraso de 40 a 45 segundos para iniciar la utilidad si el sistema no tiene acceso a Internet.

Este problema se presenta debido a que un ensamblado administrado .NET Framework 2.0 que tiene una firma Authenticode tarda más tiempo de lo normal en cargarse. La firma siempre se verifica cuando se carga el ensamblado administrado .NET Framework 2.0 que tiene una firma Authenticode.

Para evitar el retraso al iniciar la utilidad en un sistema sin acceso a Internet:

- 1 Abra el archivo DellDiscoveryUtility.exe.config desde la ubicación donde extrajo el contenido de Dell\_MDStorageArray\_ABB.exe.
- 2 Establezca el valor de <qeneratePublisherEvidence enabled="True"/> a "False".